# **Anleitung Grundig Programmiersoftware**

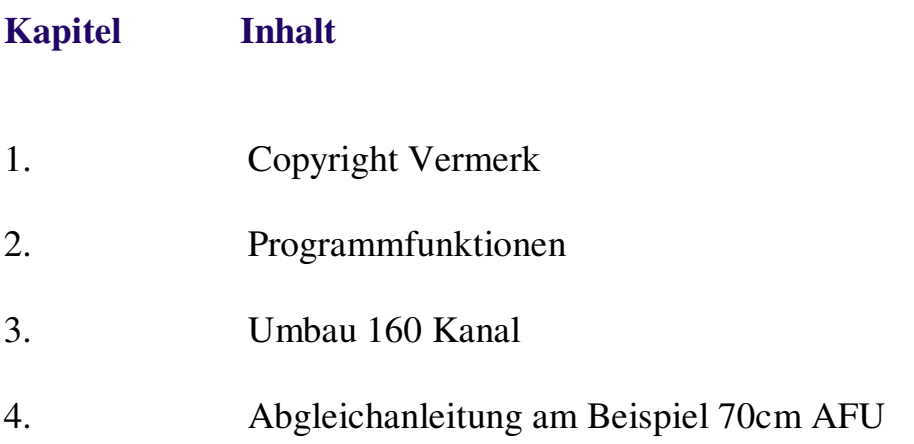

### **Kapitel 1 Copyright**

Die Software FK105 ist ein Produkt von

Commax Kommunikationstechnik 92224 Amberg

alle Rechte vorbehalten.

FK105 darf weder verändert noch decompiliert werden. Das Programm darf nur auf einem Computer des Käufers installiert werden. Eine Weitergabe an Dritte ist strengstens untersagt.

Commax Kommunikationstechnik haftet in keinem Fall für Schäden die durch die Grundig FK105 Software direkt oder indirekt verursacht werden.

#### **Kapitel 2 Programmfunktionen**

Was ist der Zweck dieses Programms ? Mit diesem Programm können Betriebsfunkgeräte der Fa. Grundig auf andere Frequenzen programmiert werden z.B. als Amateurfunkgerät. Beispieldateien liegen bei. Anwendbar ist das Programm für alle Gerätevarianten die auf der Basis des FK105 aufgebaut sind wie z.B. FK105/160 = 2m Version oder FK105/460 = 70cm Version. Erzeugt werden vom Programm Dateien mit 4 KByte Größe die dann in ein Eprom vom Typ 2732 mit einem handelsüblichen Eprom-Programmiergerät geschrieben werden können.

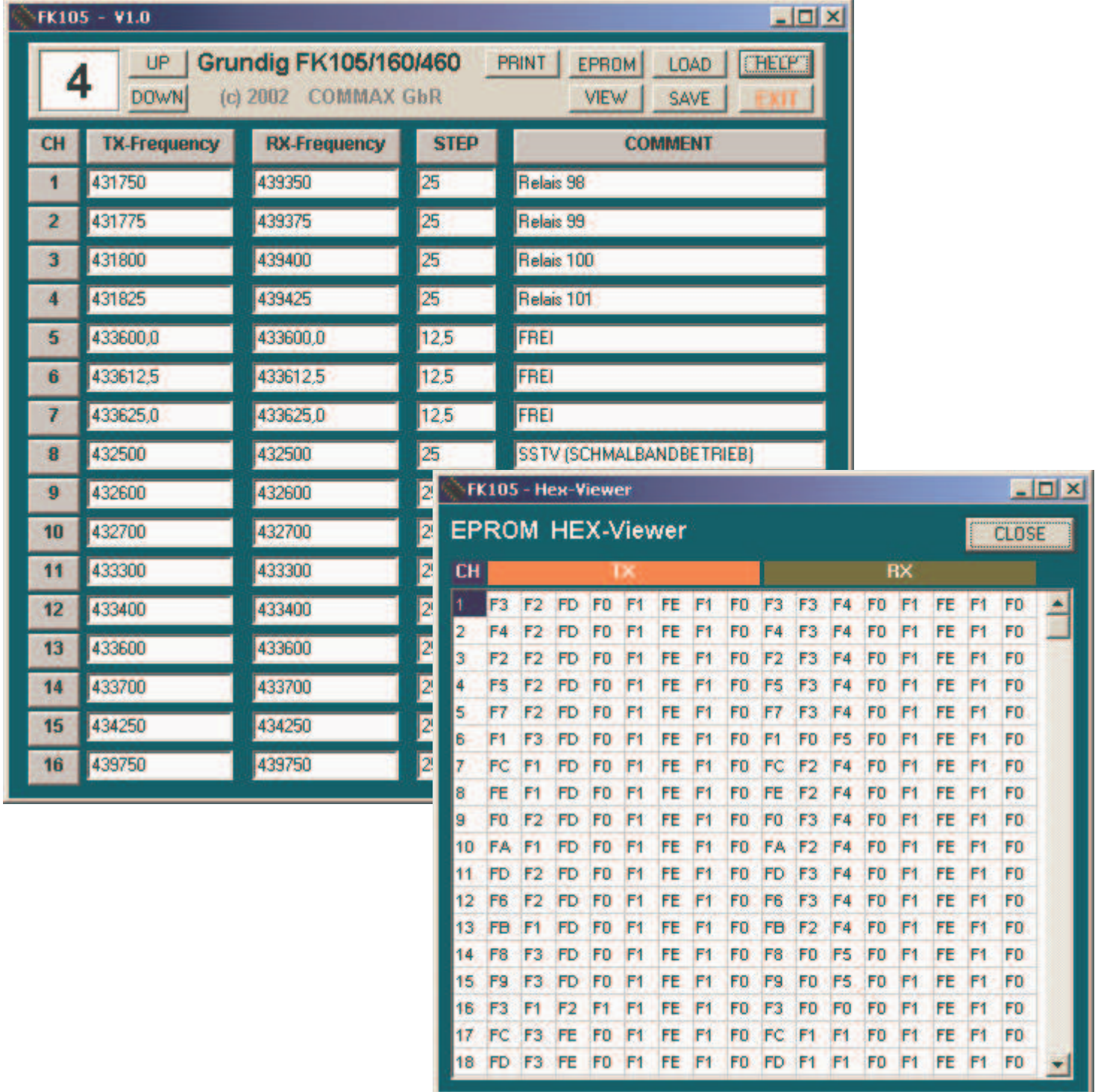

### **Buttons**

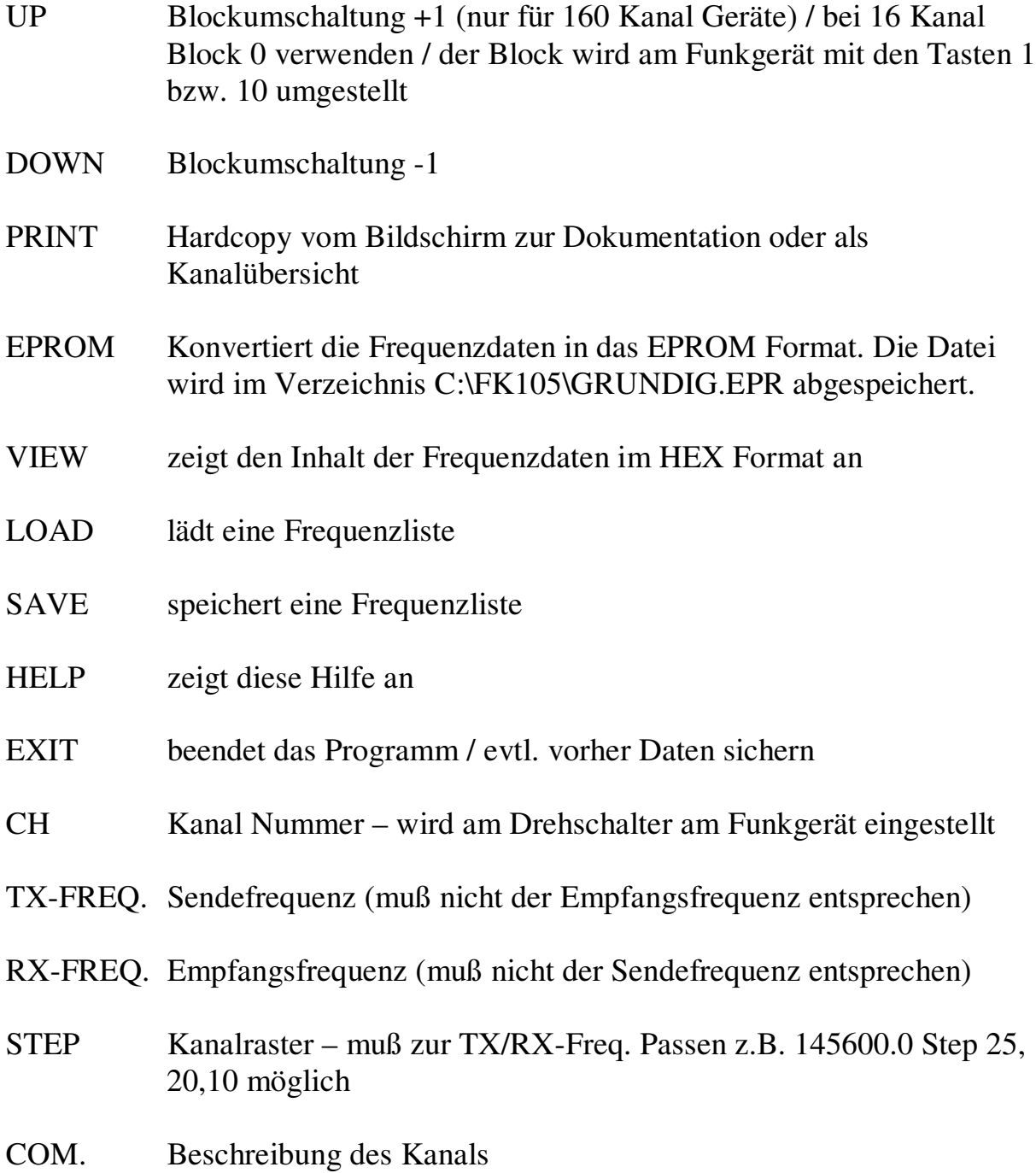

## **Kapitel 3 Umbau 160 Kanal**

Zum Umbau auf 160 Kanäle (10 mal 16) zuerst die Platine mit dem Eprom ausbauen.(PLL UNIT) An der Unterseite der Platine am Sockel des Eproms müssen die Adressleitungen A10 (PIN 19) und A11 (PIN 21) von Masse getrennt werden.

Mit scharfem Messer Verbindung auftrennen). Dann jeweils eine Leitung anschliessen (ca. 15cm lang). Dann an die Adressleitung A8 und A9 eine ca. 15cm lange Leitung anschliessen. (siehe Zeichnung)

Jetzt ebenfalls jeweils eine ca. 15cm lange Leitung an +5V und GND anlöten.

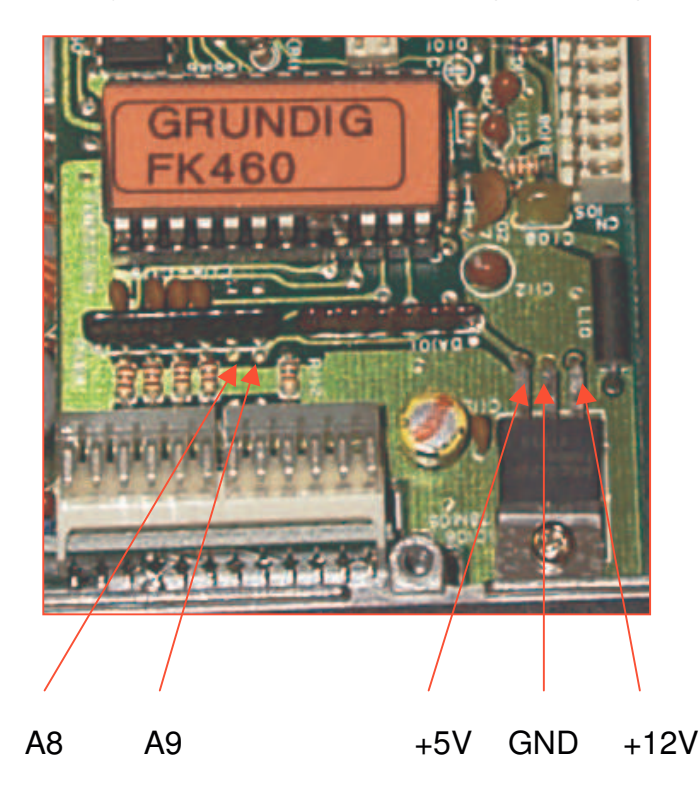

Anschlußleiste

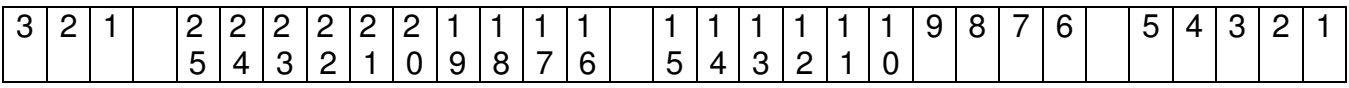

Beschreibung der Anschlüsse:

 $3 = 8V$  $2 =$  Alarm  $1 = AF$  Lock  $25 = IN -Disc$  $24 = \text{OUT} - \text{Disc}$  $23 = +$ Batt

 $22$  = Press  $21$  = Mike Press  $20 = BK$  $19 = D$  $18 = C$  $17 = B$  $16 = A$  $15 = AK$  $14 = BLK IN$  $13 = RESET$  $12$  = Encode  $11 = \text{Call}$  $10 = \text{GND}$  $9 = MOD$  Off  $8 =$ Monitor  $7 = SOL$  Out  $6 = \text{IDC Out}$  $5 = NC$  $4 = 4$  Ch. Code  $3 = 3$  Ch.Code  $2 = 2$  Ch. Code  $1 = 1$  Ch. Code

- Selektivrufplatine entfernen
- Pin 25+24 überbrücken
- Pin 22+21 überbrücken
- Leitung von Adresse 8 mit A=Anschluß 16 an Steckerleiste verbinden
- Leitung von Adresse 9 mit B=Anschluß 17 an Steckerleiste verbinden
- Leitung von Adresse 10 mit C=Anschluß 18 an Steckerleiste verbinden
- Leitung von Adresse 11 mit D=Anschluß 19 an Steckerleiste verbinden
- +5V mit AK=Anschluß 15 an Steckerleiste verbinden
- GND mit BLK=Anschluß 14 an Steckerleiste verbinden
- Platine wieder einbauen
- geschafft!!!

Nach dem Einschalten sind beide Displays aktiv - linkes Display = Kanalwahl rechtes Display = Blockwahl

## **Kapitel 4 Abgleichanleitung am Beispiel 70cm AFU**

1. Selektivruf-Platine entfernen und 2 Brücken einbauen. (PIN 21 mit 22 und PIN 24 mit 25)

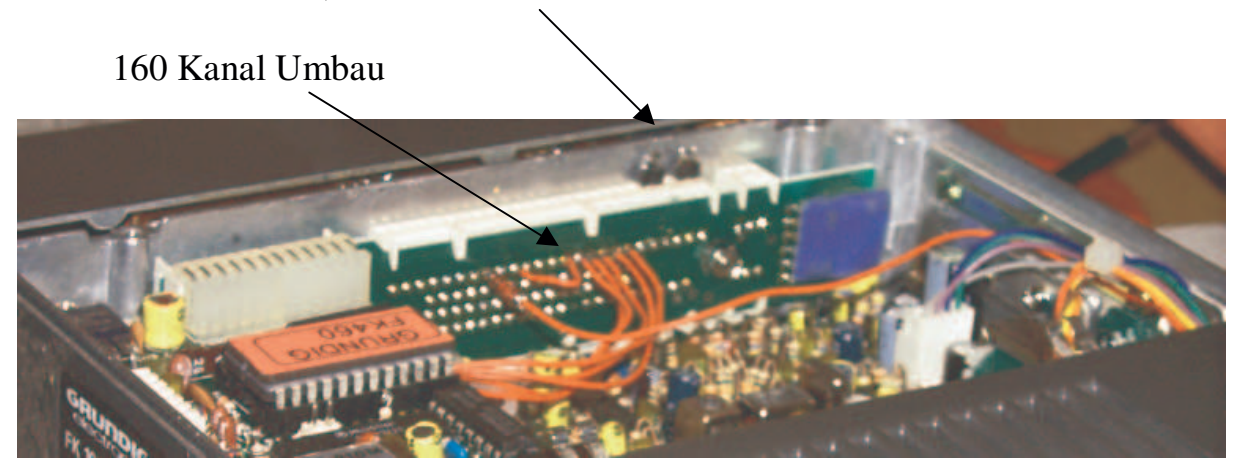

2. PLL Spannung abgleichen Bei ca. 438.900 MHz RX-Spannung 6,7V TX-Spannung 1,9V<br>Multimeter an TP4 und Masse anschließen PLL Spannung Multimeter an TP4 und Masse anschließen einstellen

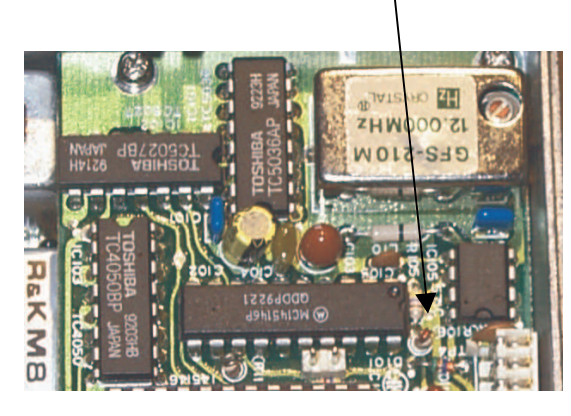

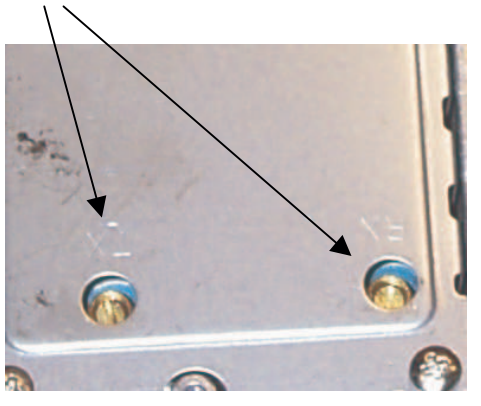

3. Filter abgleichen (etwa wie auf dem Bild eindrehen und dann mit Empfangssignal auf Maximum abgleichen.

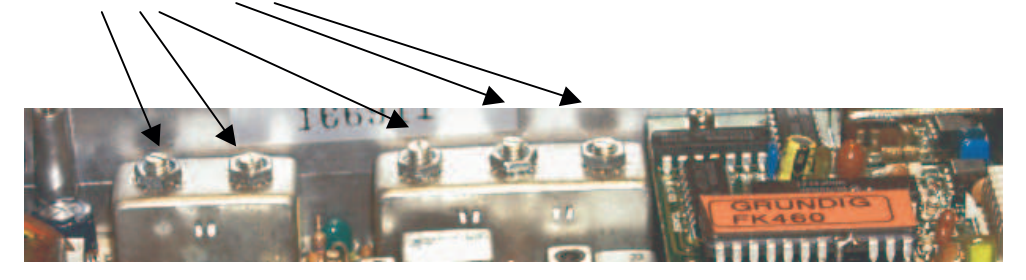